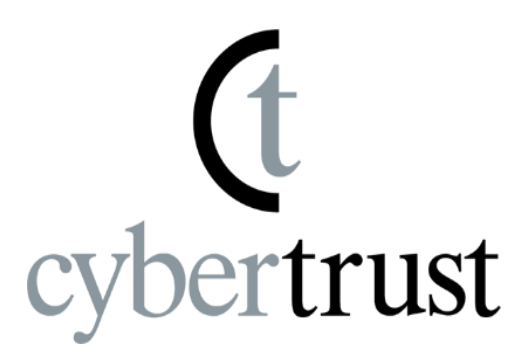

# OSS監視ツールの失敗事例から学ぶ、 知って得する正しい導入手順と注意点

2018/2/16 サイバートラスト株式会社 Linux/OSS 事業部 営業統括部 プロダクトマーケティング部 月城史行

# 監視の現状と監視設計の大方針

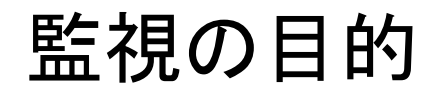

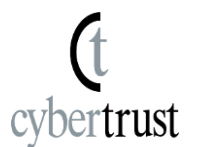

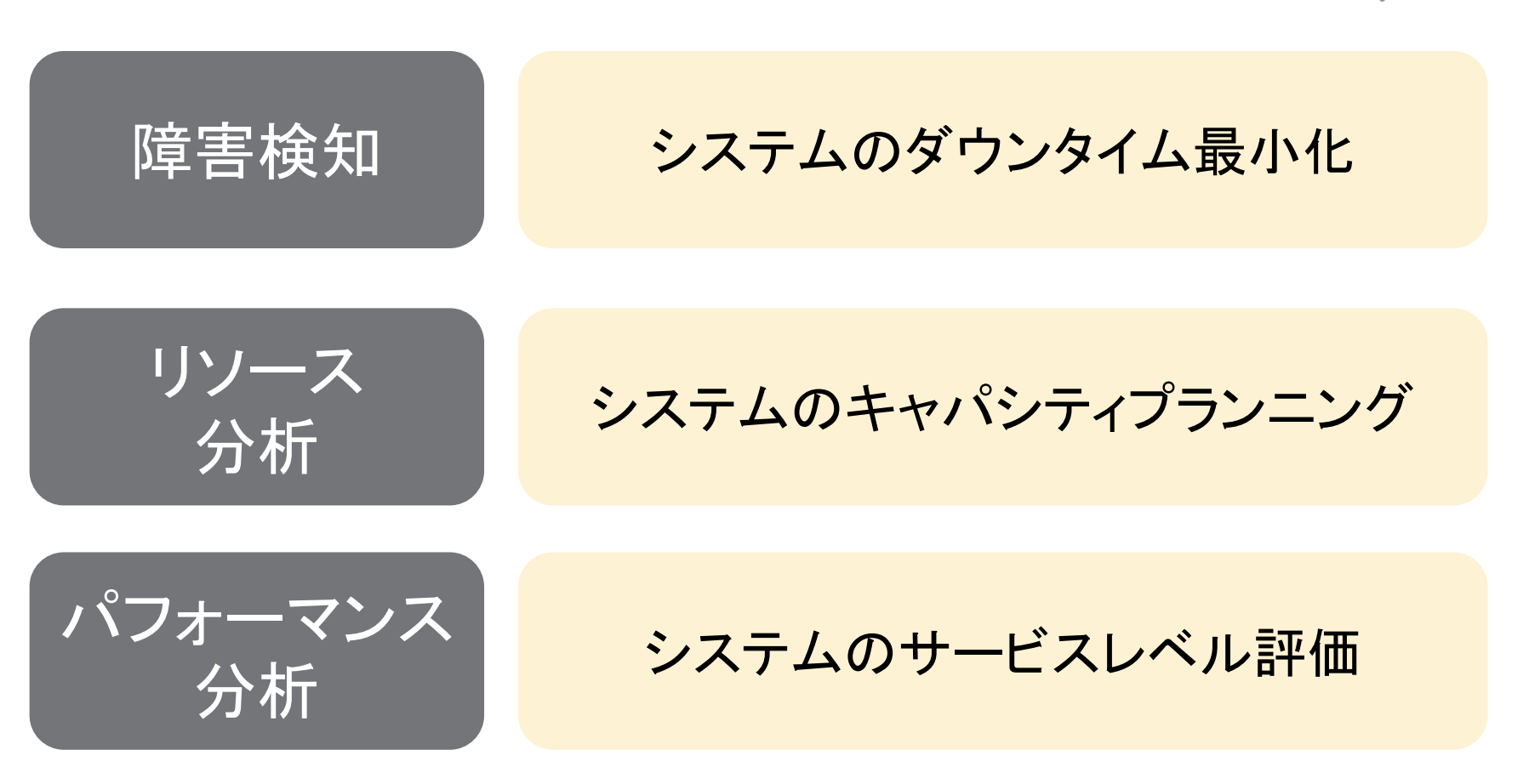

# システムを安定運用するには監視が不可欠

# ITインフラの技術変化

![](_page_3_Picture_1.jpeg)

![](_page_3_Figure_2.jpeg)

過去 現在 未来

ITインフラの技術要素は増加し、複雑化する一方 ハイパーコンバージド、IoTといった技術要素も登場

![](_page_4_Picture_0.jpeg)

![](_page_4_Picture_1.jpeg)

2020年には 260億のデバイスがネット接続されると予想

http://www.gartner.com/newsroom/id/2636073

![](_page_4_Figure_4.jpeg)

Source: John Gantz, The Embedded Internet: Methodology and Findings, IDC, January 2009

http://download.intel.com/newsroom/kits/embedded/pdfs/ECG\_WhitePaper.pdf

日本では2020年の東京オリンピックまでに急激に増加の予想

# システム運用管理における課題

![](_page_5_Picture_1.jpeg)

\*Source: IDCジャパン 国内企業におけるシステム運用管理実態に関するユーザー調査結果 http://www.idcjapan.co.jp/Press/Current/20161020Apr.html

![](_page_5_Figure_3.jpeg)

2016年8月、IDCジャパン社が国内企業309社にアンケート。 「担当者のスキルが不足」が最多回答となった。過去4回の 調査においても、スキル不足が最多回答となっており、 改善がすすんでいない。

# OSS監視ツールの評価

基本情報

3.0

 $2.0$ 

機能

![](_page_6_Picture_1.jpeg)

![](_page_6_Figure_2.jpeg)

基本情報

\*\*\*\*\*

\*\*\*\*\*

\*\*\*\*\*

ZABBIX

Monitor

GroundWork

Nagios

Zabbixのシェア拡大

![](_page_7_Picture_1.jpeg)

\*Source: IDCジャパン

2015年 国内オープンソースソフトウェア市場 ユーザー利用実態調査 http://www.idcjapan.co.jp/Press/Current/20150406Apr.html 2016年 国内オープンソースソフトウェア市場 ユーザー利用実態調査 http://www.idcjapan.co.jp/Press/Current/20160204Apr.html

![](_page_7_Figure_4.jpeg)

オープンソースソフトウェアのシステム運用管理ソフトは Zabbixがデファクトスタンダード。

![](_page_8_Picture_1.jpeg)

# 「監視」自体にふりまわされない

# 監視はシステムを安定運用するための手段の一つ。 監視業務によって、インフラ運用業務に悪影響が でるのは本末転倒。

⇒監視にふりまわされないためには?

![](_page_9_Picture_1.jpeg)

# シンプル

サーバ構成、監視設定は極力シンプルに

- 監視サーバで他のサービスを動かさない
- 複雑な障害判定条件を設定しない
- 障害通知の設定も少なくする

# 適材適所

監視ツールの得意、苦手な点を把握する 監視機能要件だけでなく、非機能要件についても考慮が必要

- Zabbixはリソース監視が得意だが、ログやSNMPトラップ監視は苦手
- 障害判定式の「トリガー」、障害通知の「アクション」など用語が独特

# よくある落とし穴

よくある落とし穴

![](_page_11_Picture_1.jpeg)

![](_page_11_Figure_2.jpeg)

![](_page_12_Picture_0.jpeg)

![](_page_12_Picture_1.jpeg)

■ 現状の監視要件を踏襲しようとする

「監視要件は現状のまま」は要注意。他の監視ツールと思想、設計、実装が 異なるため、同じ監視要件をZabbixで実現できないことも。

#### ・監視、障害通知の除外設定

「週末のメンテナンス時間中はサービス監視を停止したい」 「ログに特定のエラーコードが出力されると、対象外としたい」 除外設定は他の監視ツールと差異が大きく、問題になりやすい。

#### ・監視異常時の挙動

Zabbixは監視失敗時のリトライ回数の調節はできない。 他の監視ツールでは正常と判断されていた監視対象がZabbixにおきかえると 障害と判断されることも。

異常時の挙動は要件定義から漏れやすく、運用後に気付く場合が多い。

![](_page_13_Picture_0.jpeg)

![](_page_13_Picture_1.jpeg)

### ■ 運用管理ツールの一元管理にこだわりすぎる

リプレース時、運用管理ツールの統合を検討するケースが多い。 既存の運用管理ツールをZabbix一本に統合しようとすると苦戦。

![](_page_13_Picture_124.jpeg)

![](_page_14_Picture_0.jpeg)

![](_page_14_Picture_1.jpeg)

■ まったくチューニングしない Mariadbのデフォルト設定ではパフォーマンスが出にくい。 バッファプールサイズを増やすのは非常に有効。(デフォルトは128MB)

#### ・**Mariadb**

innodb\_buffer\_pool\_size = 物理メモリの5~8割 innodb\_log\_file\_size = 256MB innodb  $log$  files in group  $= 2$ 

物理メモリが少ない場合、パラメータが以下の式となるように調整 innodb\_log\_file\_size \* innodb\_log\_files\_in\_group < innodb\_buffer\_pool\_size

innodb\_file\_per\_table =  $1$ innodb\_file\_format = Barracuda

CPUに余裕があり、フラッシュストレージを使用している場合 DBテーブル圧縮も検討。書き込みサイズの減少により高速化だけでなく、 フラッシュの長寿命化も期待できる。

![](_page_15_Picture_1.jpeg)

■ まったくチューニングしない 監視対象が多い場合、Zabbixもデフォルト設定ではパフォーマンス不足に

### ・**Zabbix**

ZabbixはPollerと呼ばれるプロセスを複数立ち上げて、監視を行っている。 設定ファイル(zabbix\_server.conf)でPollerの設定を行う。

StartPollers = StartTrappers = StartPingers = StartHTTPPollers =

Zabbixインターナルアイテムで負荷状況を見ながらPollerの数を増やす。 デフォルトで設定されてある「Template App Zabbix Server」に パフォーマンス関連の監視アイテムが定義されてある。

![](_page_16_Picture_0.jpeg)

![](_page_16_Picture_1.jpeg)

### ■ デフォルトのテンプレートをそのまま使う

Zabbixではデフォルトの監視テンプレートがOS別に定義されている。 リソース監視以外の監視アイテムも含まれているので、再設定を検討。

#### ・パフォーマンス以外の監視アイテム

/etc/passwdのチェックサム、ホスト名、システムのuptimeなど 不要なら削除

・**agent.ping**

Zabbixエージェントの死活判定にはシンプルチェックを推奨 詳細は弊社のブログにて公開中 https://www.miraclelinux.com/tech-blog/835fku

#### ・監視間隔

デフォルトではCPU、メモリなどは1分間隔で監視 重要度が低ければ、5分や10分間隔に変更

![](_page_17_Picture_1.jpeg)

# ■ 複雑なログ監視を設定する

Zabbixの仕様上、検知したくない文字列を設定するのは困難。

### ⇒他の監視アイテムを検討する

- ・ログ監視の代わりにプロセス監視、サービス監視を使う
- ・ログを監視するコマンド(スクリプト) をZabbixエージェントのユーザ パラメータから実行する
- ・定期的にログ監視プログラムを実行し、異常発見時にはzabbix\_senderで Zabbixサーバに通知する

#### ⇒正規表現は多用しない

正規表現を駆使した設定は、可読性も保守性も低い。弊社のサポートでも 正規表現に関する問い合わせは多く、設定ミスの温床となっている。

![](_page_18_Picture_0.jpeg)

![](_page_18_Picture_1.jpeg)

# ■ SNMPトラップを全て受信する SNMPトラップ監視はパフォーマンスが悪く、柔軟な設定ができない。

### ⇒**SNMP**トラップの数を減らす

- ・緊急度の高いSNMPトラップのみ送出し、他のトラップは止める
- ・SNMPポーリングで監視できる機器は、SNMPポーリング監視に統一

### ⇒複数の**snmptrapd**ノードと**fluentd**で負荷分散させる

SNMPトラップをうけるsnmptrapdノードとZabbixサーバを分離 snmptrapdノードにはログ処理用のfluentdと通知用のzabbix\_senderをセット 弊社のテックブログにて手法を公開中。

![](_page_18_Figure_8.jpeg)

Copyright Cybertrust Japan Co., Ltd. All rights reserved.

![](_page_19_Picture_0.jpeg)

![](_page_19_Picture_1.jpeg)

### ■ 障害判定条件を際限なく増やす 誤検知、新たな障害が見つかるたびに障害判定条件を追加。 条件を増やすことで、複雑化して運用負荷が増える。

#### ⇒障害への根本対応

CPUやディスク等のリソース不足は、リソースを増強して余裕を持たせる。 アプリの過負荷の場合、アプリの調査を依頼する。

#### ⇒しきい値の変更

障害対応後に問題がない事を確認できれば、障害判定のしきい値を変更する。 これによって、アラートを減らす。

#### ⇒条件を追加する場合、同時に削除できる条件を探す

1つ条件を追加するのであれば、1つ条件を削除するのを目標とする。 あるいは、既存の条件の変更で対応できないか検討する。

![](_page_20_Picture_1.jpeg)

### ■ 監視サーバが乱立

大企業やITベンチャーでは、システムや組織ごとにZabbixサーバが独自に 構築、運用されるパターンが散見。

#### ・担当者が不在になり、メンテナンスできなくなる

Zabbixサーバを構築、設定した担当者が退職、異動。組織内で分かる メンバーが不在になり、運用できなくなる。Zabbixは設定の自由度が 高いので、複雑になりがち。

#### ⇒動作環境、監視設定の標準化

ZabbixサーバのOS、データベースやバージョンの方針を決める。 Zabbixも最新機能が必須でない限り、LTS版を使用する。

監視設定も個々の監視アイテムではなく、全体的な方針を決める。 「外部スクリプトは使用しない」「ネットワーク機器は死活監視のみ」など

![](_page_21_Picture_0.jpeg)

![](_page_21_Picture_1.jpeg)

### ■ HouseKeeperによるパフォーマンス低下 保存期限を過ぎた監視データはHouseKeeperによってデータベースから 削除される。長期間運用され、削除対象データが増えるとHouseKeeperの 負荷が増大。監視遅延などの問題が発生する。

Zabbixのバージョンアップごとに改良が加えられ、新しいバージョンでは 深刻ではなくなった。

#### HouseKeeper実行時のCPU使用率(4core)

![](_page_21_Figure_5.jpeg)

運用の落とし穴3(続き)

![](_page_22_Picture_1.jpeg)

# ■ HouseKeeperによるパフォーマンス低下

#### ⇒テーブルパーティショニングによる負荷軽減 HouseKeeperを停止させ、DBテーブルをパーティショニングする。 過去データの削除は、パーティションファイルを削除で実現。

![](_page_22_Figure_4.jpeg)

![](_page_23_Picture_0.jpeg)

![](_page_23_Picture_1.jpeg)

### ■ 移行時には監視要件を見直す

「現状踏襲」は複雑になりやすいのでさける。監視ツールの得意、苦手な 点を把握して要件を整理。除外設定や監視異常時の挙動にも隠れた要件が あるので要注意。

# ■ シンプル、スモールスタート

初めから複雑な監視設定で運用しない。最低限の監視設定からスタートして 必要に応じて監視設定を増やしていく。 ただし、最低限の設定でもZabbix、データベースはチューニングを推奨。

#### ■ Zabbixと他のツールとの連携

Zabbixが苦手とする分野は他のツールとの連携で解決できることも。 当然、運用管理ツールが増えることによる管理コスト増大とのトレードオフ となる。

落とし穴を避けるために(運用後)

![](_page_24_Picture_1.jpeg)

### ■ 障害判定条件の追加は慎重に

障害判定条件を増やす前に、障害の根本対応やしきい値の変更ができないか 検討する。それでも障害判定条件を追加する場合、削除できる条件がないか 十分に検討する。

### ■ 監視サーバの乱立

商用ソフトと違いOSSは自由に使うことができるので、導入の敷居が低い。 単なる実験用の監視サーバが知らぬ間に、本番環境の監視をしている事も。 担当者が不在になると、運用が行き詰るので、早めに標準ルールを決めて、 社内に浸透させる。

### ■ Housekeeperによるパフォーマンス低下

大規模監視環境で古いバージョンのZabbixを使っている場合は要注意。 新しいバージョンのZabbixを使う、もしくはテーブルパーティショニングを 検討する。

# 落とし穴を避ける便利な小技

![](_page_26_Picture_0.jpeg)

![](_page_26_Picture_1.jpeg)

■ zabbix\_get Zabbixエージェントと通信して、情報を取得するツール。 動作確認、監視障害時の問題切り分けに利用できる。 \$ zabbix\_get –s [IPアドレス] –p [ポート番号] –k [アイテムキー]

\$ zabbix\_get –s 127.0.0.1 –k system.cpu.num 2 ←CPU数が返ってくる

Zabbix 3.0以降、ZabbixサーバとZabbixエージェント間の通信暗号化機能が 実装されたが、zabbix\_getもオプションで暗号通信可能。

### ■ zabbix sender

Zabbixサーバと通信して、監視情報を送信するツール。 事前にZabbixサーバで監視アイテムの設定が必要。 \$ zabbix\_sender –s [IPアドレス] –s [ホスト名] –k [アイテムキー] –o 値

# チューニング時に役立つ監視アイテム

![](_page_27_Picture_1.jpeg)

# ■ 「Template App Zabbix Server」の監視アイテム

![](_page_27_Picture_110.jpeg)

基本的には、監視アイテムと設定ファイルの設定項目は同じ。 例外はhistory syncerとDBsyncers。

![](_page_28_Picture_1.jpeg)

# ■ 目的

Zabbixで発生したイベントをRedmineにチケットとして登録する。 以後は、Remine上でインシデント管理を実施する。

## ■ 実現方法

インシデント登録方法は、大きく分けて2通り。

#### ⇒メールを使う方法

Zabbixのアクション機能を使い、イベントをメールで送信。 手軽だが、イベントのバーストに要注意。

#### ⇒RedmineのAPIを使う方法

Redmineにチケット登録するスクリプトを使いインシデントを登録。 スクリプトは自作もしくは公開されているのを利用。

![](_page_29_Picture_1.jpeg)

![](_page_29_Picture_2.jpeg)

# MIRACLE ZBX や Zabbix の構 築・設定、内部動作など、技 術的なTipsを紹介するポータル を作りました。 ぜひご覧ください。

![](_page_29_Picture_4.jpeg)

**Tech Lounge** 

<https://www.miraclelinux.com/product-service/zabbix/tech-lounge>

![](_page_30_Picture_0.jpeg)

ソフトバンク・テクノロジー グループ

![](_page_30_Figure_2.jpeg)